## Product Summary | Hyland Healthcare **PACSgear ModLink Web Forms**

ModLink Web Forms from Hyland Healthcare is a true, thin-client electronic forms solution that enables additional clinical and historical data to be mapped along with ModLink DICOM Structured Report (SR) data into dictation reporting systems.

The ModLink Web Forms solution allows the user to eliminate paper by creating and managing unique electronic forms that mimic their existing paper forms. Users can access the forms from anywhere on any computer or iOS, Android or Windows tablet via a URL hosted in your IT department. The user can then electronically send the form to the PACS study as an image. Furthermore, any data in the Web Form can be mapped to a custom field in the radiology report template as required.

DICOM SR data mapped to a voice dictation system enhances report productivity and quality. However, there often is other historical or clinical information not included in a DICOM SR. Technologist observations such as fetal elevation, placenta position, placental grade, murphy sign, amniotic fluid, patient history, date of injury and more are not normally part of an SR, but important clinical observations for the radiologist's interpretation. Using ModLink Web Forms, any of these observations can now be mapped to a dictation report if desired.

PACSgear ModLink Web Forms adds tremendous value to DICOM SR integrations by ensuring the entire scope of patient information is captured by dictation reporting systems while eliminating handwritten paper documentation. All of this adds clinical value because radiologists have complete content at their fingertips to make the most informed interpretations while enhancing productivity and workflow.

## **ModLink Web Forms Highlights:**

- } Eliminate all paper
- } Duplicate any paper form into a Web Forms electronic format
- } Map any DICOM SR or manually entered data directly into a voice recognition\dictation system
- Launch the Web Form in context from PACS
- The Web Form can be electronically sent to the PACS System as a DICOM image for reference
- } Utilize pull-down menus, check boxes, free-text fields, and anatomical images
- } Make key fields mandatory
- } Operates on any HTML 5 Web Browser iOS (iPad), Android, Windows systems, etc.
- } Send any DICOM SR or Web Form data to EHR or other database

## **Web Forms is a simple 1-2-3 process**

- 1. Create a JPG, PNG, or GIF image of your paper form and upload to ModLink Web Forms
- 2. Open the form image in Web Forms to use as a background
- 3. Insert data fields anywhere you want from DICOM Modality Worklist (i.e. arrow at top with Patient Name, DOB etc.), measurement fields (arrow at bottom) from DICOM SR, or manually enter data.

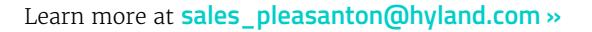

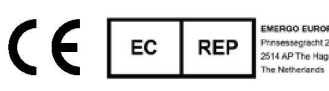

Australian Sponsor Emergo Australia Level 20 Tower II Darling Park 201 Sussex Street Sydney, NSW 2000 Australia

4309 Hacienda Drive, Suite 500 LX-PMK-MLF-BRO-EN-REVC **Lexmark Enterprise Software, LLC.**

©2017 Hyland Software, Inc. and its affiliates. All rights reserved. Hyland, OnBase, Brainware, and Acuo are registered and/or unregistered trademarks in the United States and other countries. All other brands and product names mentioned in this document are trademarks or registered trademarks of their respective owners. 3211-17

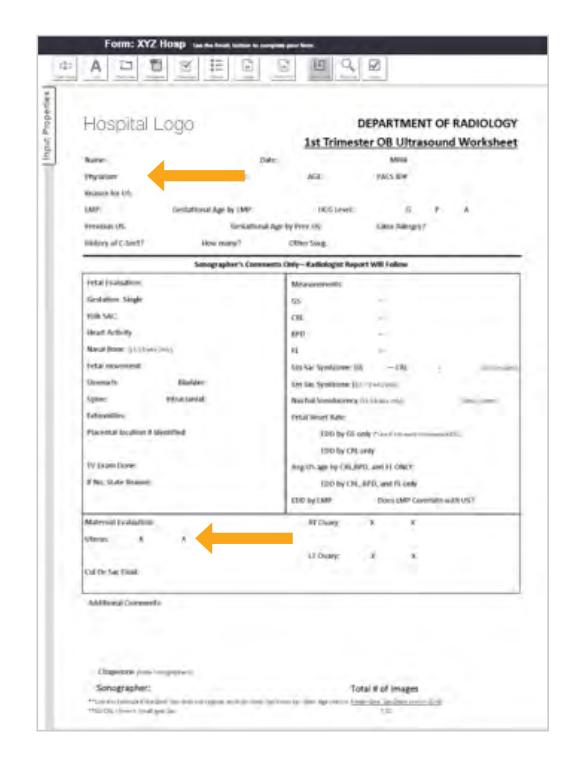

**PACSgear**